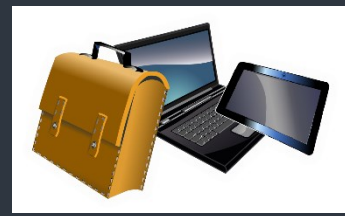

Octobre 2023

# 03

### **EDITO**

Depuis son ouverture au plus grand nombre l'application ChatGPT, agent conversationnel, interroge et interpelle tous les niveaux de notre société et l'engage dans une approche passionnée voire parfois erronée de ses usages.

Le monde de l'éducation et plus particulièrement celui de l'enseignement va devoir engager sa réflexion autour de deux grands enjeux principaux :

Comment acculturer nos élèves à un usage raisonné et efficient de tels outils et comment ces mêmes outils vont nous permettre, à nous enseignants, de les faire progresser et d'améliorer leurs compétences, tant numériques que fondamentales.

La DRANE (Délégation Régionale Académique au Numérique Educatif) des Pays de Loire a conçu sur l'espace pédagogique académique une page dédiée à l'intelligence artificielle.

Vous pourrez accéder à ces informations en suivant le lien ci-dessous : [la page "Intelligence artificielle"](https://www.pedagogie.ac-nantes.fr/numerique-et-enseignement/pedagogie-innovation/intelligence-artificielle/intelligence-artificielle--1531665.kjsp) académie de Nantes

Laurence Lesgourgues IEN mission numérique Vendée

**Contract** 

**ACADÉMIE DE NANTES**  **SOMMAIRE** 

numérique au service des apprentissages en EPS **P.1** 

Apps Éducation- Portail tubes : un hébergeur de vidéos **P.2**

ceil sur la direction...La messagerie e-primo P.2

# Le numérique au service des apprentissages en EPS

Num*85*

#### **Contextualisation :**

**I**NFORMATIONS **V**ENDEE

**E**DUCATION **NUM**ERIQUE

Un questionnement relatif à l'EPS : les traces que l'on peut conserver des différentes compétences et connaissances acquises. C'est dans cette optique que nous vous proposons ce scénario mettant en jeu le numérique au service de l'EPS et des apprentissages des élèves.

LETTRE<br>VENDEE<br>LERIQUE **LIVE** 

Ce scénario pédagogique s'insère dans une séquence d'ultimate en cycle 3. Deux séances ont déjà été effectuées.

#### **Objectifs**

Vérifier que les élèves ont acquis les pratiques motrices inhérentes à l'ultimate.

#### **Rôle du numérique** :

- Feedback en séance des gestes via une tablette
- Etablir une référence pour la classe (après la séance)

#### **CRCN :**

Domaine 3 - Création de contenus 3.2 développer des documents visuels et sonores

#### **Séance d'EPS :**

*Classe de CM1 de 28 élèves, scinder le groupe en 2 avec un groupe de chaque côté du terrain.*

• **1 er atelier** (14 élèves / 5 groupes de 3) -> lancer précis / réception.

Par groupe de 3, deux lanceurs/réceptionneurs, un élève qui filme. Chaque élève assure les différents rôles. A l'issue de cela, ils regardent leurs vidéos et interagissent sur ce qu'ils voient pour s'autocorriger

• **2 ème atelier** -> situation de match sur la largeur du terrain en 5vs5 et 4 observateurs/arbitres.

#### **Après la séance :**

Comme évoqué dans la contextualisation, il n'est pas fréquent d'avoir des traces des apprentissages en EPS, ainsi pour remédier à cela, nous vous proposons l'utilisation d'un wiki pour structurer et modéliser ce que les élèves ont appris en EPS grâce à des vidéos et photos prises lors de la séance.

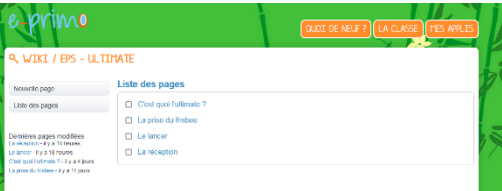

Il y aura donc des traces visuelles (photos/vidéos) mais aussi écrites construites collectivement pour illustrer chaque apprentissage. Il est également possible d'annoter les photos avec les élèves afin d'expliciter au mieux les critères de réalisation.

Comment prendre un frisbee pour le lancer correctement ?

Mettre le pouce au dessus du frisbee. L'index le long de la tranche et les trois doigts restant en-dessous du frisbee.

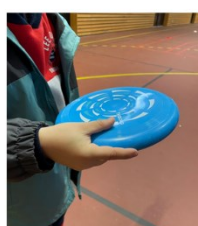

pieds : Si je suis droitier, je mets mon pied droit devant. Si je suis gaucher, je mets mon pied

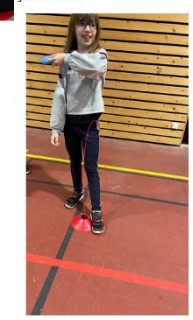

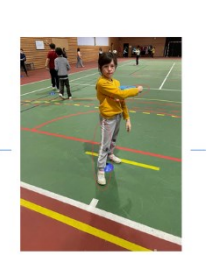

Direction des services départementaux<br>de l'éducation nationale<br>de Vendée

# **A** apps.education.fr

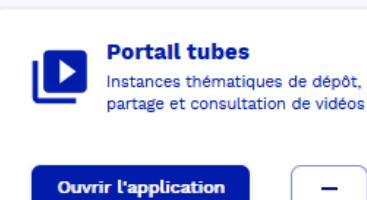

« Portail tubes » permet de déposer, d'héberger et de consulter des médias audios et vidéos et de les intégrer dans l'ENT eprimo. Il répond aux conditions préconisées dans le cadre du règlement général de la protection des données (RGPD).

<https://tubes.apps.education.fr/>

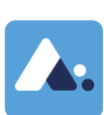

Ce service, à destination de l'ensemble des personnels de l'éducation nationale, permet :

- sans authentification de consulter les médias mis à disposition
	- ou après authentification par l'adresse professionnelle, **de déposer, partager ou télécharger des médias**, dans le cadre de la charte d'utilisation. L'auteur reste responsable du contenu de ses productions et doit s'assurer qu'il dispose bien des droits de publication nécessaires.

#### **Présentation du service**

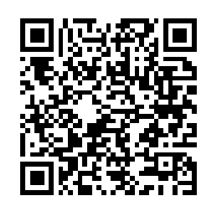

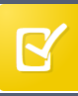

## Charte d'usage E-Primo

Même si la charte est validée lors de la première connexion, il est important de la relire collectivement et de la présenter lors d'une réunion avec les familles.

Cette année, la Charte des utilisateurs a été actualisée.

Un accent a été porté sur certains points de vigilance dans la charte adulte, en adéquation avec le RGPD\*.

Tout d'abord, est rappelée la nécessité d'exercer une très grande vigilance dans l'utilisation des applications de communication et de publication, dans le respect de la propriété intellectuelle et du droit à l'image (cf. articles 5, 8, 9 et 10).

La commune et l'école sont responsables éditoriaux des contenus diffusés sur tous les espaces de publication (cf. article 11). Ils n'exercent cependant pas de contrôle éditorial de la messagerie électronique (cf. article 5.1).

Chaque utilisateur est responsable du contenu des messages et de leur publication (cf article 11). Aussi, la commune et l'école ont la possibilité de contrôler et de suspendre les contenus et l'accès aux applications, en cas de nécessité (cf. articles 5.3 et 15).

Les sanctions encourues sont précisées, élargies et renforcées, afin de garantir un respect des usages (cf article 18).

Il est important de présenter aux élèves et à leurs parents ce cadre de bon usage de l'ENT académique en début d'année, tout en y faisant référence autant que nécessaire durant l'année scolaire.

\* *Règlement Général pour la Protection des Données*

En complément de la charte d'usage, voici un exemple d'autorisation de captation de la voix et de l'image, issu des documents proposés sur Eduscol, qui est adapté à l'ENT E-Primo.

Lien vers la ressource :<https://vu.fr/HcuL>

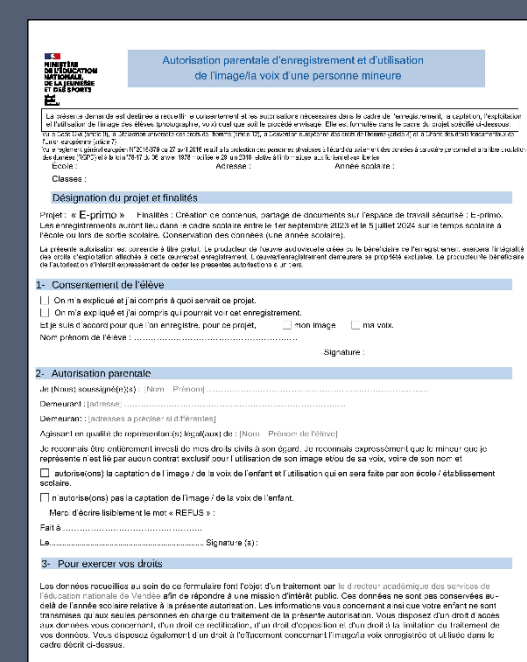

Pour exercer vos droits eu pour toute question sur le traitement de vos données, vous pouvez contacter l'école. Si vou<br>estimez que vos droits ne sont pas respectés, vous pouvez adresser une réclamation auprès de la CNIL,

#### UN ŒIL SUR LA DIRECTION....

**L'application carnet liaison, pour avoir un suivi de lecture.**

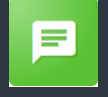

L'application carnet de liaison **permet d'envoyer des « mots » aux parents d'élèves (niveaux, classes, écoles)** et d'avoir une confirmation de lecture.

On sélectionne les destinataires « élèves » et le mot sera envoyé **aux parents. En activant l'option « réponse », les parents pourront apporter un retour, compléter un coupon, indiquer leur disponibilité. Pour information, les élèves auront toujours un droit de lecture du mot.**

Une fois le mot envoyé, les parents reçoivent une notification (mail, One pocket).

Attention : Lors des premiers usages, il est important d'ajouter dans le corps du texte l'information « Merci de cliquer sur le bouton « Confirmer la lecture » en bas de l'écran ».

Par la suite, le directeur accède au suivi de lecture du mot qui indique les élèves pour lesquels au moins un des parents a lu le mot. Il est possible d'envoyer un rappel de lecture aux utilisateurs qui n'ont pas encore répondu.

En cliquant sur « + », vous pouvez corriger, ajouter ou supprimer des destinataires. Il est également possible de partager le suivi du mot avec un autre enseignant. Une autre option permet d'imprimer et de choisir le nombre de coupons.

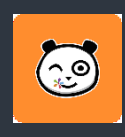

*Dans le prochain numéro Comment informer rapidement l'ensemble des familles : les messages flash.*

Directrice de publication : Elizabeth Farina-Berlioz – Directrice Académique des Services de l'Éducation Nationale de la Vendée Rédaction : Équipe numérique 85